### Layouts override

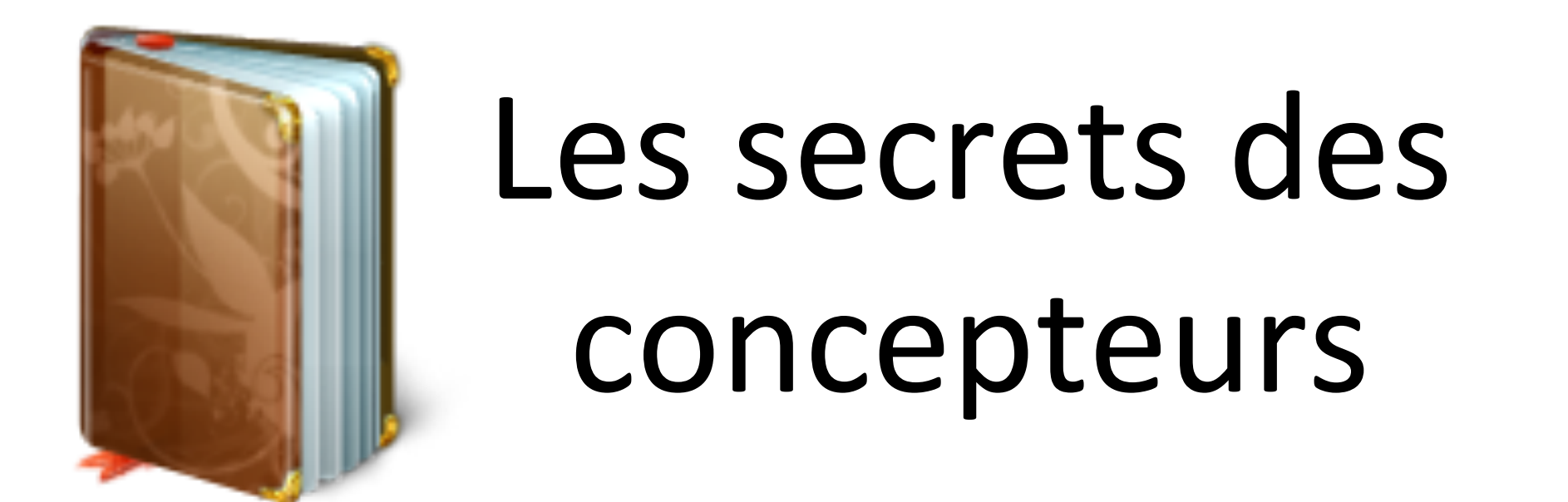

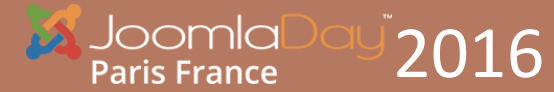

 $2016$   $\sum_{\text{LAYOUTS OVERRIDES}}$ LAYOUTS OVERRIDES

# **Cédric KEIFLIN**

- PSEUDO : CED1870
- MODÉRATEUR SUR LE FORUM JOOMLA.FR
- ADEPTE DE JOOMLA! DEPUIS DÉBUT 2008
- CRÉATEUR DU SITE HTTP://WWW.JOOMLACK.FR ET HTTP://WWW.TEMPLATE-CREATOR.COM
- RÉDACTEUR DE DOCUMENTATIONS ET TUTORIELS
- DÉVELOPPEUR D'EXTENSIONS JOOMLA! COMME MAXIMENU CK ET TEMPLATE CREATOR CK

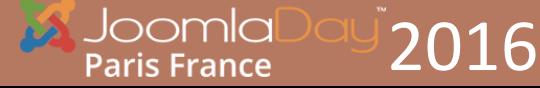

# **Yann GOMIERO**

- PSEUDO : DANEEL
- CO-FONDATEUR DE L'AFUJ
- CO-ADMINISTRATEUR DE JOOMLA.FR

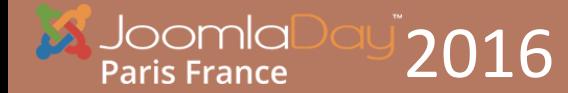

### Plan

- C'EST QUOI UN OVERRIDE
- DIFFÉRENCE ENTRE TEMPLATE OVERRIDE ET LAYOUT OVERRIDE
- EXEMPLES DE LAYOUT OVERRIDES
- COMMENT CRÉER UN LAYOUT OVERRIDE
- DÉMO : CRÉATION D'UN AGENDA
- BONUS : CRÉATION D'UN PACKAGE INSTALLABLE

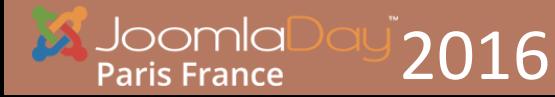

### C'est quoi un override C'EST LA RÉÉCRITURE DU CODE HTML AFFICHÉ SUR LA PAGE.

ON PEUT OVERRIDER UN MODULE OU LA PAGE D'UN COMPOSANT POUR MODIFIER LA DISPOSITION DES ÉLÉMENTS OU AJOUTER DES FONCTIONNALITÉS 

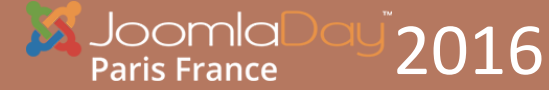

### Template ou Layout override

### • **TEMPLATE OVERRIDE**

ON SURCHARGE L'AFFICHAGE DE LA PAGE, SUR TOUTES LES PAGES DU MEME TYPE. IL S'APPLIQUE AUTOMATIQUEMENT ET EST SPÉCIFIQUE AU TEMPLATE. 

EXEMPLE AVEC UN MODULE >> TOUS LES MODULES PUBLIÉS DE CE TYPE AURONT LE RENDU DE L'OVERRIDE

### • **LAYOUT OVERRIDE**

ON SÉLECTIONNE DANS LES OPTIONS LA MISE EN PAGE À APPLIQUER. ON PEUT APPLIQUER UN LAYOUT OVERRIDE UNIQUEMENT À UNE PAGE OU UN MODULE.

N'IMPORTE QUEL LAYOUT DE N'IMPORTE QUEL TEMPLATE PEUT ÊTRE UTILISÉ 

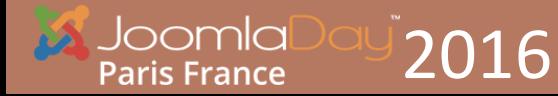

### Exemples de layout

### **ACCESS KEY**

**Main Menu** 

Startseite

Das Kunsthaus

Zürich

Zürich im Überblick

#### **VERANSTALTUNGEN**

EVÉNEMENTS BLOG

■ 05.10.2014 Kinderbunte Zeit

■ 12.10.2014 Flohmarkt für Kindersachen in Langgöns ■ 13.10.2014 Pettersson und Findus ■ 05.12.2014 Dornröschen ■ 22.12.2014 Pettersson kriegt Weihnachtsbesuch

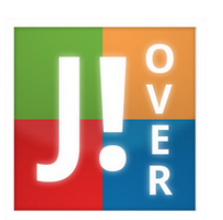

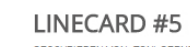

GESCHRIEBEN VON: TONI GERNS SCHLAGWORTE: BLOG AKTUELLES J-OVER

Überall dieselbe alte Leier. Das Layout ist fertig, der Text lässt auf sich warten. Damit das Layout nun nicht nackt im Raume steht und sich klein und leer vorkommt, springe ich ein: der Blindtext

> Mehr erfahren: Linecard #5

29

**APR** 

29

**APR** 

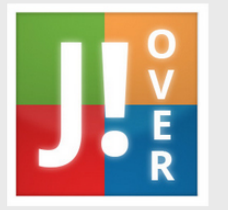

LINECARD #4 GESCHRIEBEN VON: TONI GERNS

Überall dieselbe alte Leier. Das Layout ist fertig, der Text lässt auf sich warten. Damit das Layout nun nicht nackt im Raume steht und sich klein und leer vorkommt, springe ich ein: der Blindtext.

> Mehr erfahren: Linecard #4

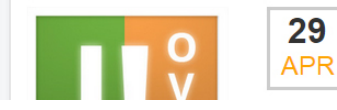

LINECARD #3 GESCHRIEBEN VON: TONI GERNS

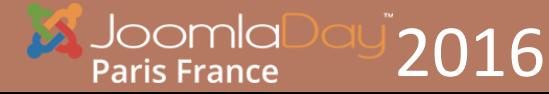

### Exemples de layout

### DÉCORATION

#### **Neuere News**

Überall dieselbe alte Leier. Das Layout ist fertig, der Text lässt auf sich warten.

Damit das Layout nun nicht nackt im Raume steht und sich klein und leer vorkommt, springe ich ein: der Blindtext.

Genau zu diesem Zwecke erschaffen. immer im Schatten meines großen Bruders »Lorem Ipsum«, freue ich mich jedes Mal, wenn Sie ein paar Zeilen lesen. Denn esse est percipi - Sein ist wahrgenommen werden.

#### CONNEXION

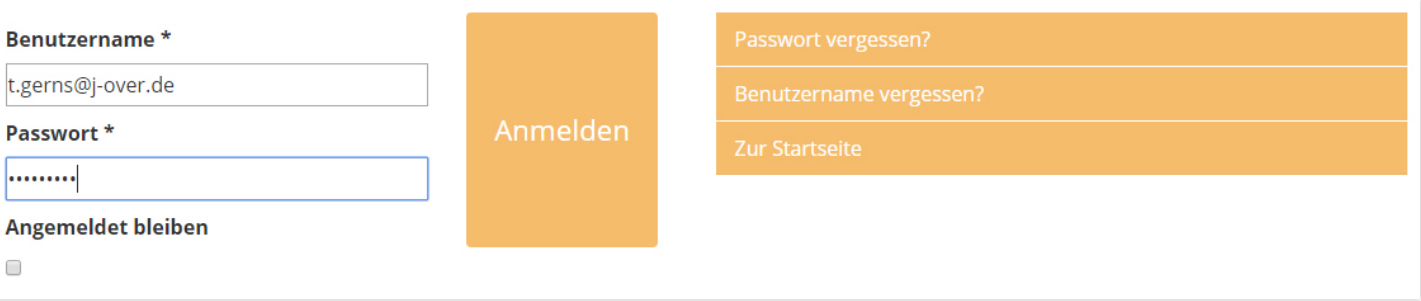

### TÉMOIGNAGES

#### Das sagen unsere User

11 Ich bin begeistert. Es ist schön zu sehen, was die Leute von www.jover de auf die Beine gestellt haben. Eine saubere und klar strukturierte Website, gute Erklärungen was genau Template Overrides und Alternative Lavouts sind und vorallem wunderbare Overrides, die ich in vielen Projekten nutzen kann und somit einiges an Zeit spare. Das Ganze ist auch noch kostenlos! Ich werde auf jedenfall Werbung machen und einen Link auf meine Seite setzen.

11 Ich habe schon lange auf ein solches Projekt gewartet. Overrides erleichtern den Umgang ungemein, leider gab es bislang keine Plattform wo man gesammelt verschiedene Overrides bekommen konnte. J-OVER hat dem nun ein Ende bereitet. Die Entwickler sind engagiert, supporten schnell und zuverlässig. Ich hoffe Sie machen so weiter!

#### $\sim$  Toni Gerns

11 Überall dieselbe alte Leier. Das Layout ist fertig, der Text lässt auf sich warten. Damit das Lavout nun nicht nackt im Raume steht und sich klein und leer vorkommt, springe ich ein: der Blindtext. Genau zu diesem Zwecke erschaffen, immer im Schatten meines großen Bruders »Lorem Ipsum«, freue ich mich jedes Mal, wenn Sie ein paar Zeilen lesen. Denn esse est percipi - Sein ist wahrgenommen werden.

#### $~\sim$  Testuser

~ Viviana Menzel

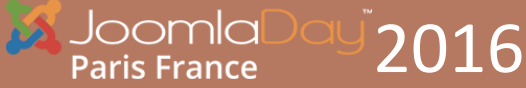

### Exemples de layout

### ICÔNES

#### SLIDESHOW TIMELINE

G

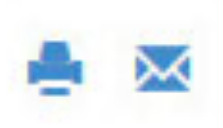

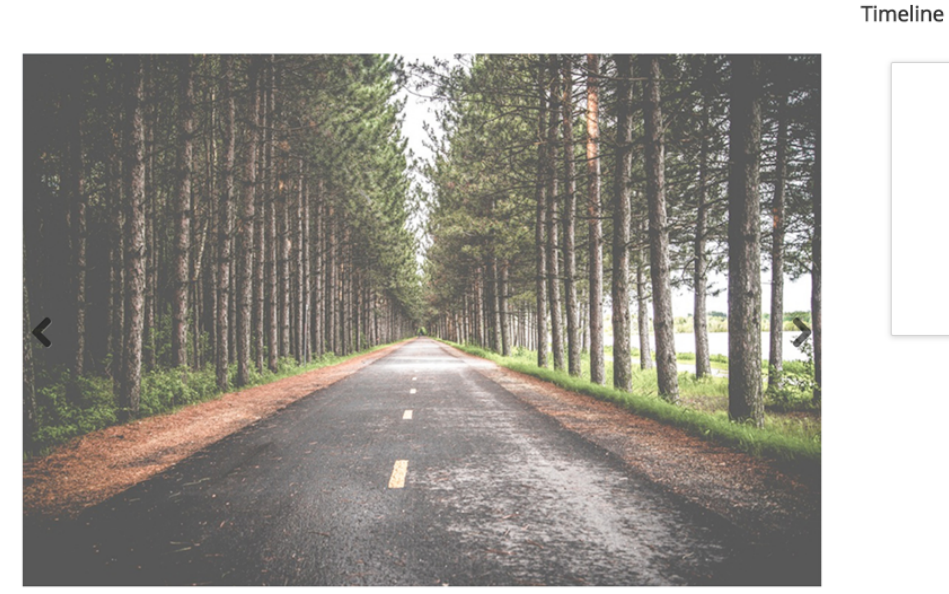

Etiam faucibus luctus felis at molestie. Donec sed dolor aliquam, accumsan libero ac, convallis tortor. Praesent fringilla ut dui eu fermentum. Nunc rhoncus accumsan ante non sagittis. Nullam aliquam eget augue nec ultrices. Duis gravida ligula in pretium vulputate.

**Q** 20.07.2015 **Timeline** 

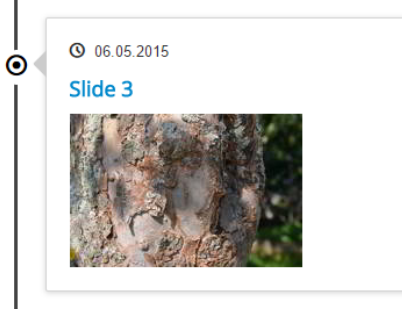

 $\bullet$   $\bullet$   $\bullet$ 

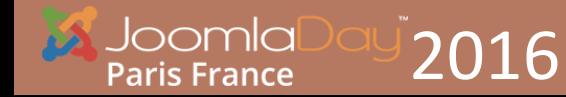

## Créer un layout override

ON PEUT CRÉER UN LAYOUT OVERRIDE POUR 3 ÉLÉMENTS

- **MODULES**
- COMPOSANTS
- ITEMS DE MENU (EN COMPLÉMENTS DE L'OVERRIDE D'UN COMPOSANT)

COPIER IF FICHIER DEPUIS IF MODULE OU LE COMPOSANT ET LE METTRE DANS **TEMPLATES/[NOM DU TEMPLATE]/HTML/ [NOM DU COMPOSANT]/[NOM DE LA VUE]** 

>>LE RENOMMER POUR CRÉER UN LAYOUT OVERRIDE

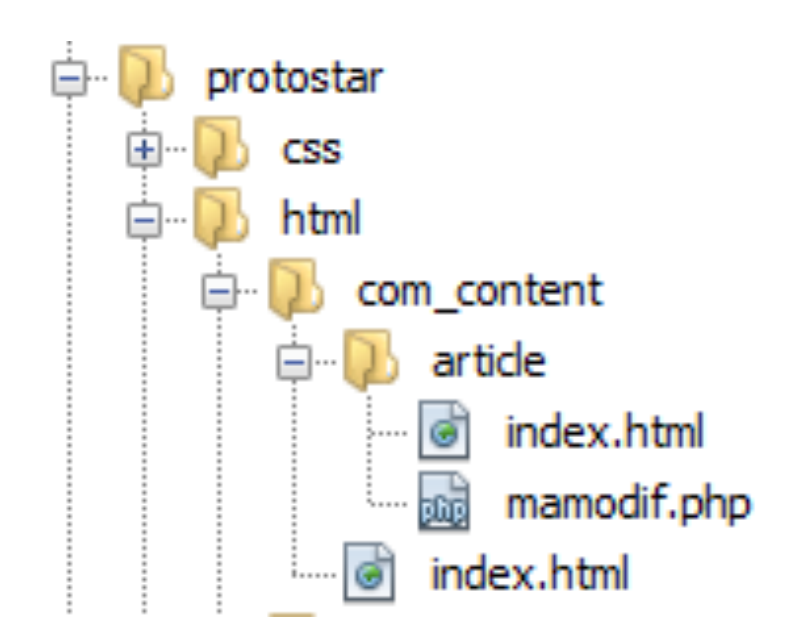

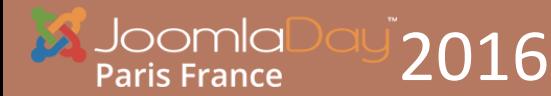

## Assigner un layout

#### EXEMPLE AVEC UNE VUE ARTICLE, **ON DÉFINIT LA MISE EN PAGE.**

#### ON ÉDITE LES OPTIONS DES ARTICLES POUR L'ASSIGNER À TOUS LES ARTICLES

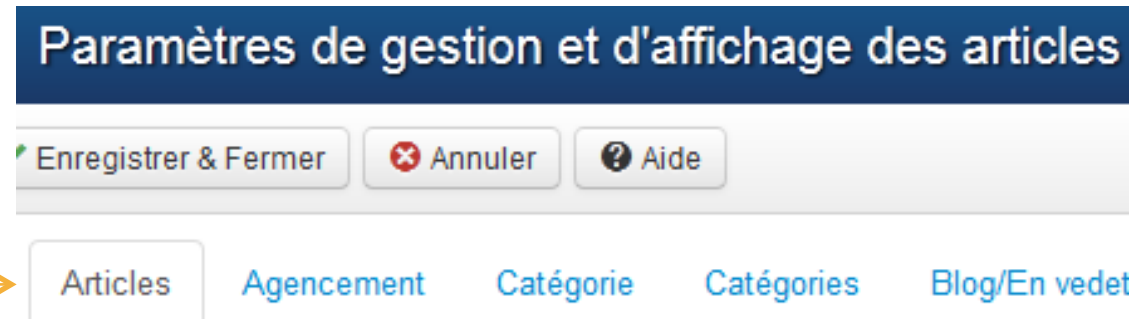

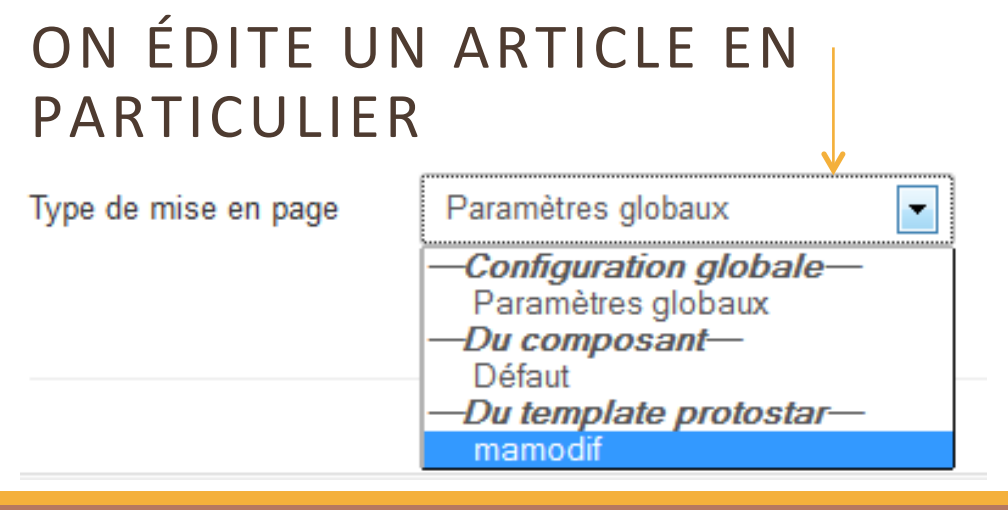

2016 

Paris France

Ces paramètres s'appliquent à l'affichage des articles, sauf s'ils sont supplar

Mise en page Titre de l'article Titre cliquable

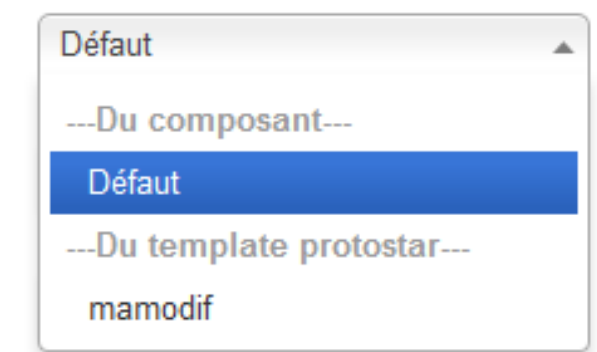

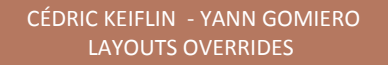

OU COMMENT AFFICHER UNE CATÉGORIE D'ARTICLES JOOMLA SOUS LA FORME D'AGENDA (1/3)

PREPARATION :

- CRÉER UNE CATÉGORIE D'ARTICLE
- CRÉER 2-3 ARTICLES-ÉVÈNEMENTS
- UTILISER LA DATE DE CREATION POUR DATE D'EVENEMENT
- UTILISER IMAGE INTRO POUR AFFICHER UNE IMAGE D'EVENEMENT

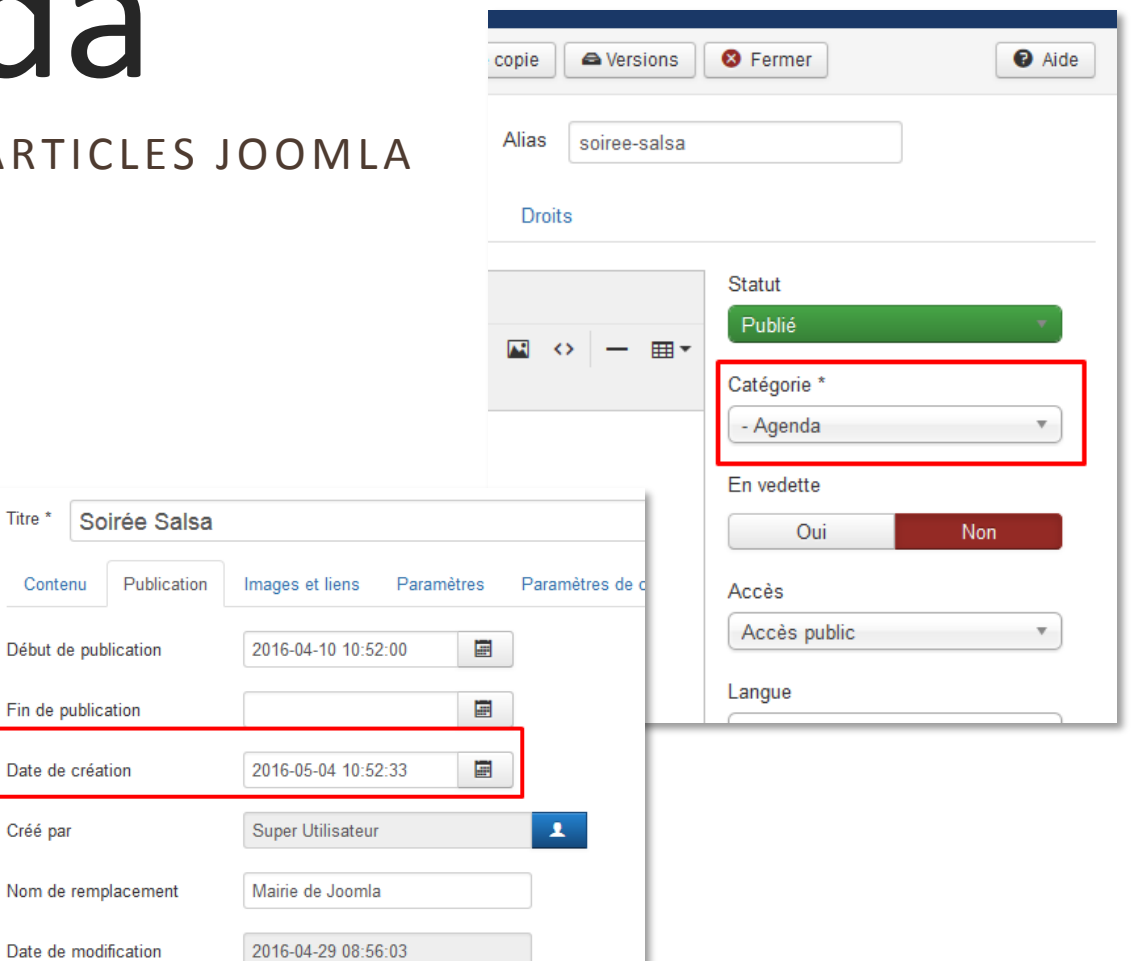

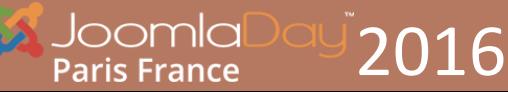

Titre<sup>1</sup>

Contenu

Créé par

OU COMMENT AFFICHER UNE CATÉGORIE D'ARTICLES JOOMLA SOUS LA FORME D'AGENDA

#### PREPARATION :

- DUPLIQUER LE TEMPLATE ET LE RENOMMER 

2016 

loomla **Paris France** 

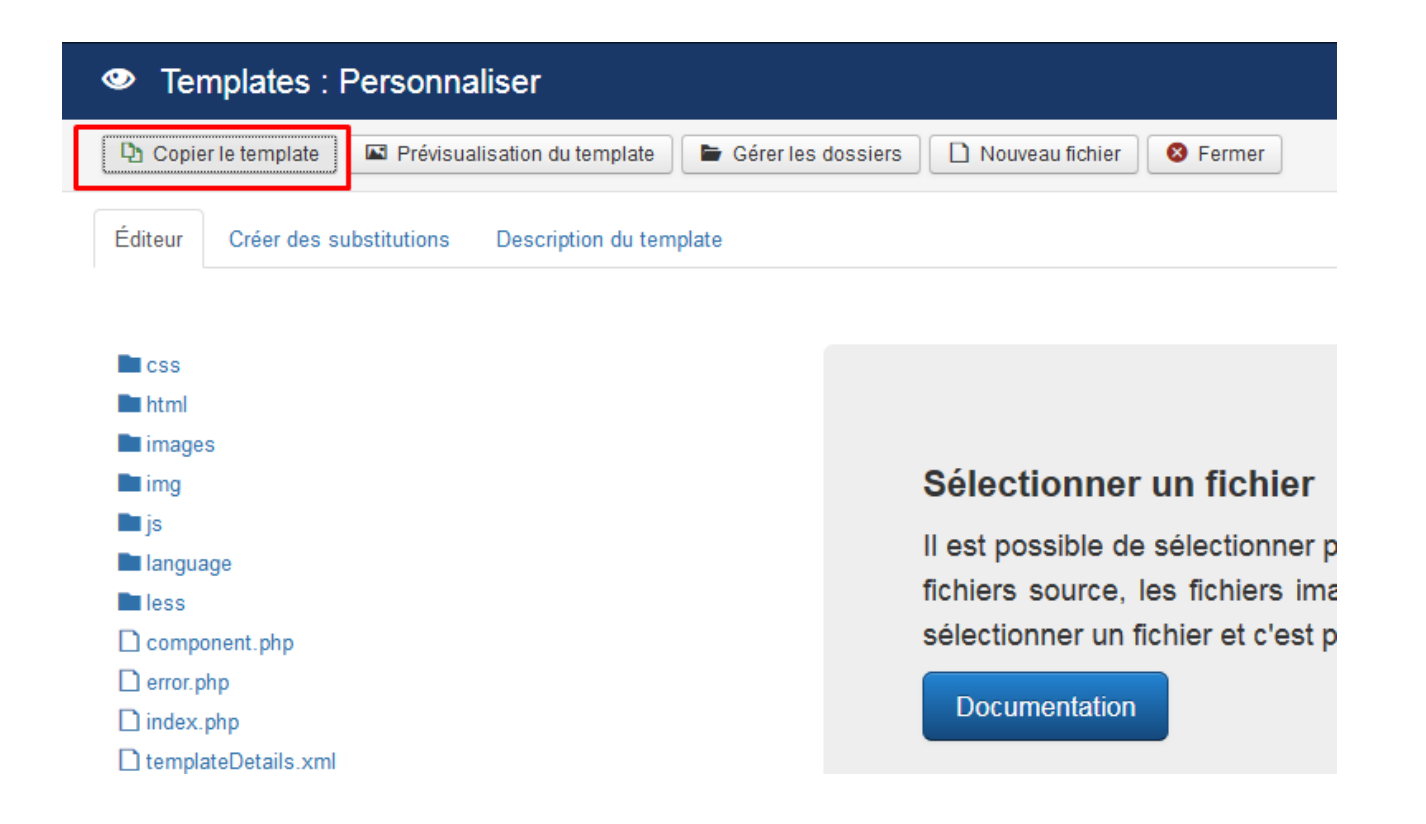

### CRÉER LA SUBSTITUTION

#### GESTION DES TEMPLATES/

#### TEMPLATES DETAILS & FICHIERS

### CRÉER UN LIEN DE MENU

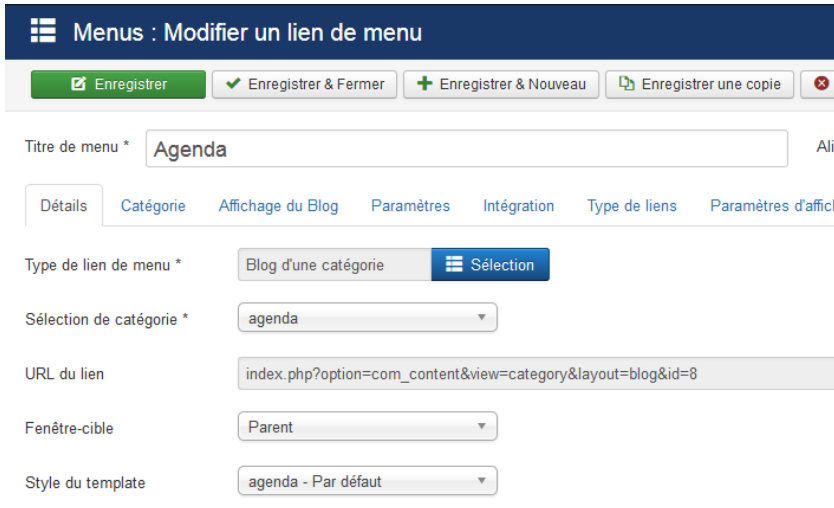

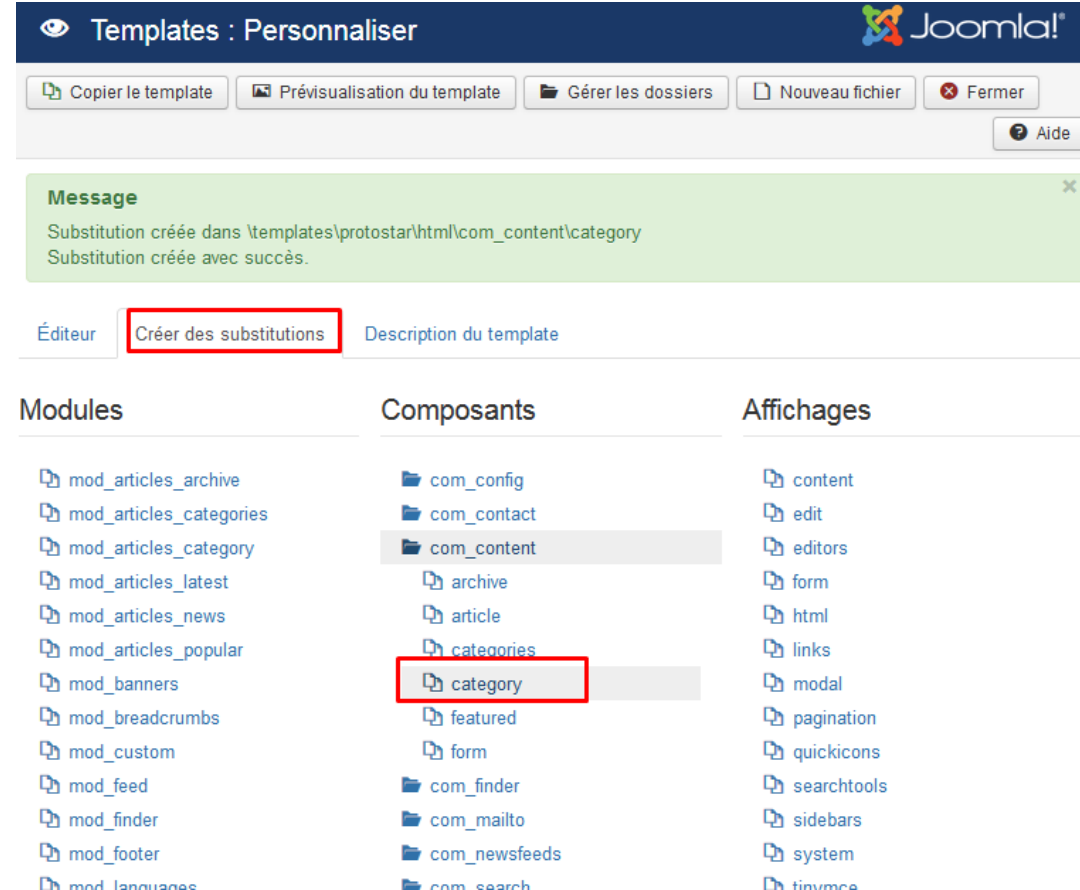

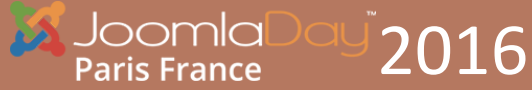

#### - TELECHARGER LE FICHIER **MODERN BLOG LAYOUT**

SUR J-OVER.DE 

HTTPS://WWW.J-OVER.DE/EN/ OVERRIDES/COM\_CONTENT/ MODERN-BLOG-LAYOUT.HTML 

PUIS REMPLACER LES FICHIERS DE SUBSTITUTIONS 

- AJOUTER LA CSS AU TEMPLATE

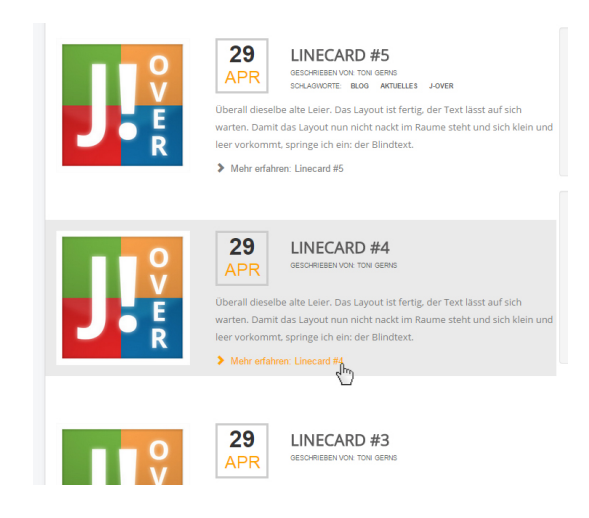

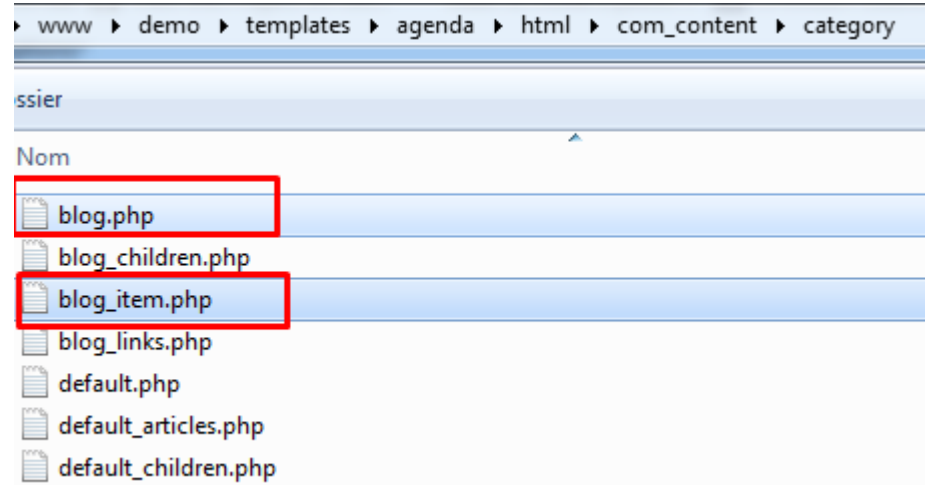

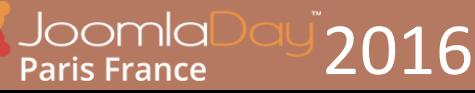

#### ASSIGNER LE TEMPLATE AU LIEN DE MENU ET VOILA ;)

ADAPTER LA CSS POUR HARMONISER L'AFFICHAGE DESKTOP ET MOBILE.

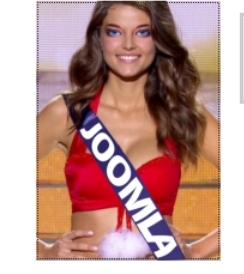

#### 29

**AVRIL** 

SOIRÉE MISS JOOMLA **ÉCRIT PAR: SUPER UTILISATEUR** 

Soirée organisée par le comité des fêtes de la ville de Joomla Début de soirée à 21h.

A l'espace Seforex présenté par Daneel

Billetterie en vente à l'OT

Renseignement au 06.00.00.00.00

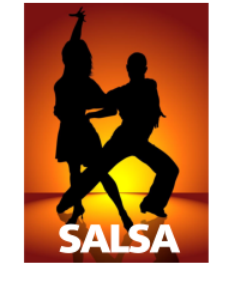

29 **AVRIL** 

SOIRÉE SALSA ÉCRIT PAR: SUPER UTILISATEUR

Soirée organisée par le comité des fêtes de la ville de Joomla Début de soirée à 21h

A l'espace Seforex animée par le groupe El Afuj Diablo avec la participation de DJ CK

entrée 10€, buvette à disposition de 21h à 2h.

Billetterie en vente à l'OT et à l'entrée de l'espace le soir de la manifestation

Renseignement au 06.00.00.00.00

Vous êtes ici : Accueil > Agenda

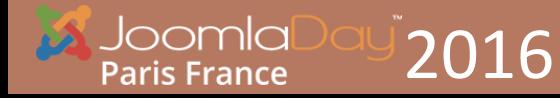

CÉDRIC KEIFLIN - YANN GOMIERO LAYOUTS OVERRIDES 

## Bonus : Créer un package

- 1. PRENDRE LE DOSSIER DE L'OVERRIDE À COPIER DANS « HTML » DU TEMPLATE
- 2. CRÉER UN FICHIER XML DE TYPE « FILE »
- 3. ZIPPER LE TOUT

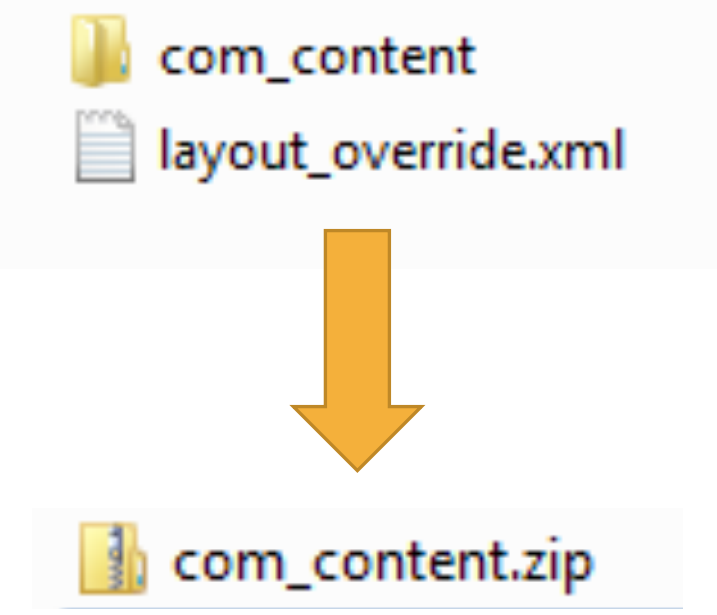

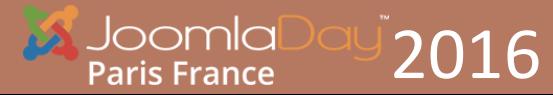

# Exemple de fichier XML

Ecattension type="file" version="3" method="upgrade"> 2 3 ><name>Layout Override</name> →<author>Cédric KEIFLIN</author> 4 5.  $\rightarrow$ <creationDate>2016</creationDate> 6  $\rightarrow$ <copyright>(C) 2016 Cédric KEIFLIN</copyright> 7 -----><license>http://www.qnu.org/licenses/qpl-2.0.html GNU/GPL</license> 8  $\rightarrow$ <authorEmail></authorEmail> 9 ><authorUrl>http://www.joomlack.fr</authorUrl>  $\rightarrow$ <version>1.0.0</version>  $10<sup>°</sup>$  $11$ ><description>Install a layout override</description>  $12<sup>°</sup>$  $13$ ><fileset>  $14$ ><files.target="templates/system/html"> 15 ><folder>com content</folder>  $16$ →</files>  $17$ ></fileset> </extension> 18

### MERCI

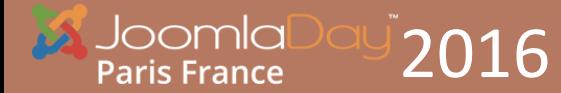

CÉDRIC KEIFLIN - YANN GOMIERO LAYOUTS OVERRIDES